## **INSTRUKCJA DOSTĘPU DO REPERTORIUM PRZEDEGZAMINACYJNEGO NA PLATFORMIE EAR**

Aby uzyskać dostęp do Repertorium przedegzaminacyjnego dla aplikantów radcowskich należy posiadać konto na platformie EAR – [https://ear.oirpwarszawa.pl](https://ear.oirpwarszawa.pl/)

W przypadku braku konta należy przejść procedurę jego utworzenia. W tym celu należy podać prawdziwe informacje związane z przynależnością do OIRP, w tym prawidłowy numer wpisu zgodny z uchwałą Nr 110/VII/2010 Krajowej Rady Radców Prawnych z dnia 30 stycznia 2010 r. w sprawie regulaminu prowadzenia list radców prawnych i list aplikantów radcowskich.

Numer ten składa się ze znaków APL-xx-yyyyyy, gdzie XX to skrót nazwy OIRP a yyyyyy to numer wpisu na listę aplikantów radcowskich.

Po zatwierdzeniu wniosku o utworzenie konta musi być ono zweryfikowane przez operatora, co może potrwać do 8h roboczych.

Jeżeli zainteresowana osoba założyła już kiedyś konto, ale nie pamięta hasła należy skorzystać z opcji przypomnienia hasła.

Wszystkie zainteresowane osoby otrzymają dostęp do Repertorium na 24h przed pierwszymi zajęciami.

Repertorium będzie widoczne po lewej stronie w menu oraz w przeglądzie kursu z poziomu menu "Kokpit"

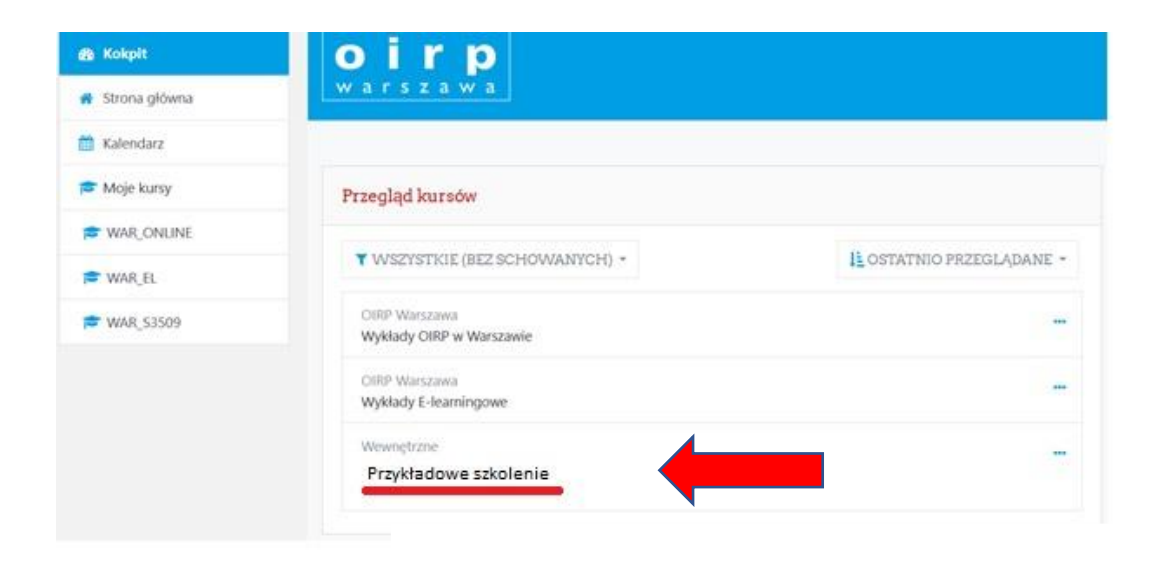

## **Zalecenia i rozwiązywanie problemów:**

- 1) **Zaleca się korzystanie z przeglądarek internetowych Firefox, Chrome lub Opera.**
- 2) **W przypadku urządzeń Apple** należy się upewnić, że urządzenie jest zaktualizowane do maksymalnie najnowszej wersji oprogramowania